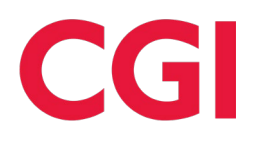

## Career Vision Board Virtual Lesson Plan (ages 11 – 18 years old)

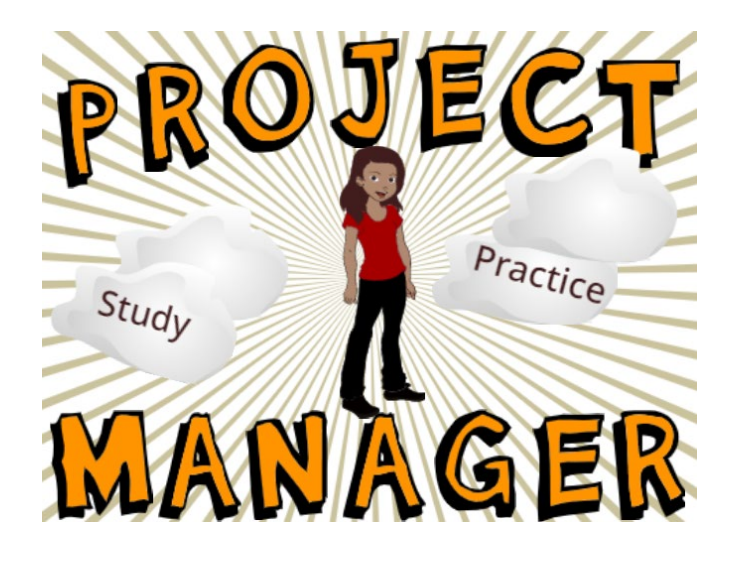

## **High Level Overview**

Preparation in advance of lesson:

- o Each student should access and create profiles to save their work: [www.scratch.mit.edu](https://ensembleus.ent.cgi.com/sites/52599/Curriculum/Scratch/www.scratch.mit.edu)
- o Each student should have knowledge (data) on their chosen career path to create their vision board. Students can use [this survey](https://www.careeronestop.org/ExploreCareers/Assessments/interests.aspx) from the CareerOneStop, suite of web products, sponsored by the U.S. Department of Labor Employment and Training Administration, to see what professions align with your interests.
- o Bring these ideas the lesson.
- o Optional collect digital images for inclusion in board.

## Students will do the following:

- o Students will learn about their potential career path.
- o Students will follow ["Animate Your Name"](https://scratch.mit.edu/projects/editor/?tutorial=name) tutorial in Scratch.
- o Students will learn the basics of the "costume" function in Scratch.
- o Students will create a simple digital vision board based on their chosen career.

## **Overview**

Ages 11 - 18 years old – this is a high-level overview/outline that will require adjusting to the unique needs of your students.

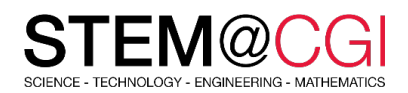

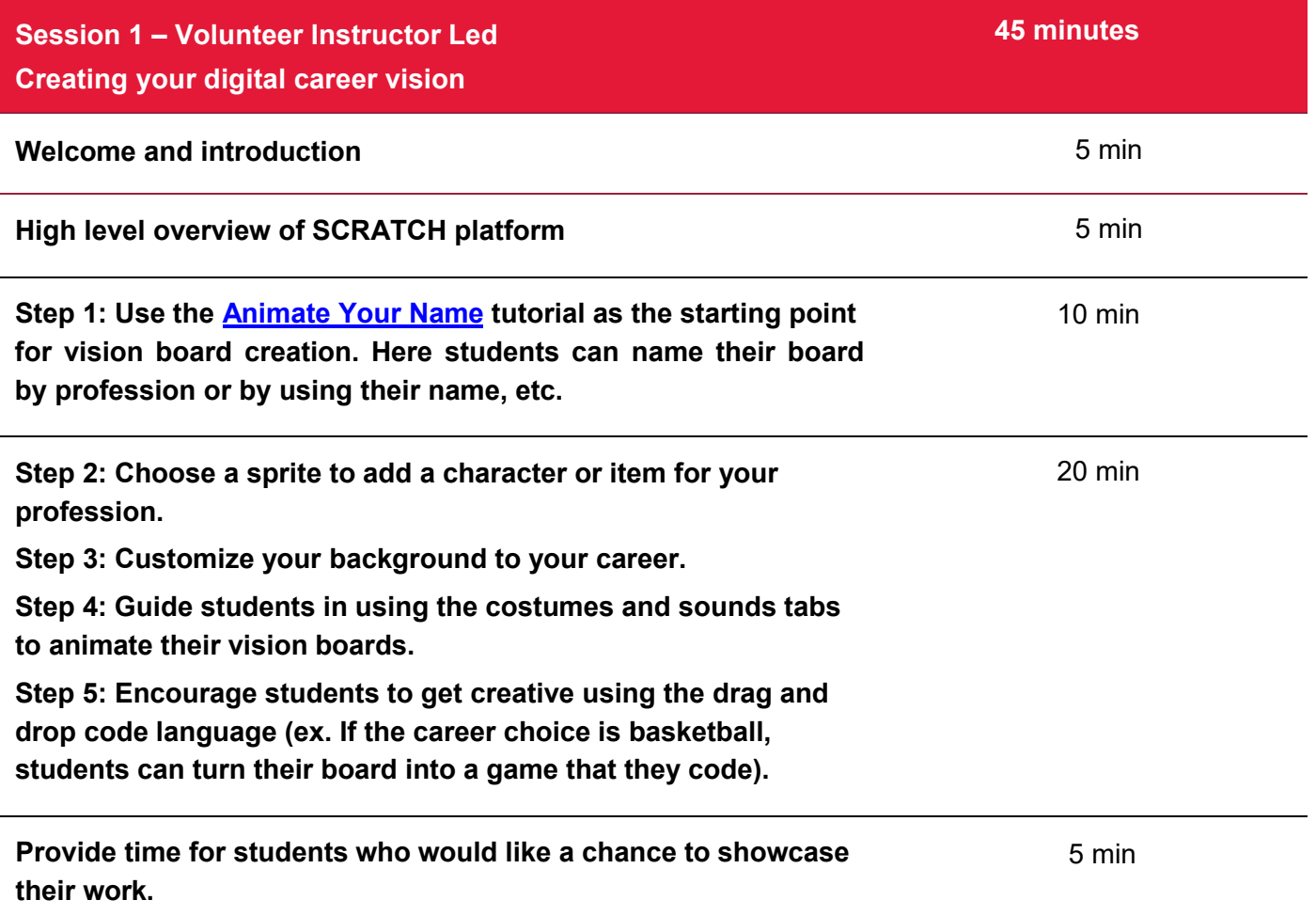

**Additional information for this lesson can be found in the [STEM@CGI at Home Activity Pack.](https://www.cgi.com/sites/default/files/2020-05/cgi-stem-from-home-_-binary.pdf)**